### **Introduction**

### **How easy is it to set up and get started with osConcert?**

# **Very Easy!**

osConcert is an open source php software application. (Adapted e-Commerce Shopping Cart Style)

Therefore, it needs to be uploaded to a suitable web-server that is pointing to your own domain name.

Fortunately, it's pretty easy these days to acquire basic web hosting and manage everything yourself.

#### **Here is a quick overview of what you have to do.**

1. Purchase a **Domain Name** and standard **Web Hosting**. (for this example is the best idea) You can easily purchase  $\neg L\neg L$ 

from top reliable hosting companies like www.hostgator.com or www.bluehost.com but if you want my support I am a reseller of **Hostgator** for over 20 years and **I can set you up a Web Hosting account for only £100 GBP (\$135 USD) per year**. (This includes my full support at all times)

**cPanel Web Hosting**

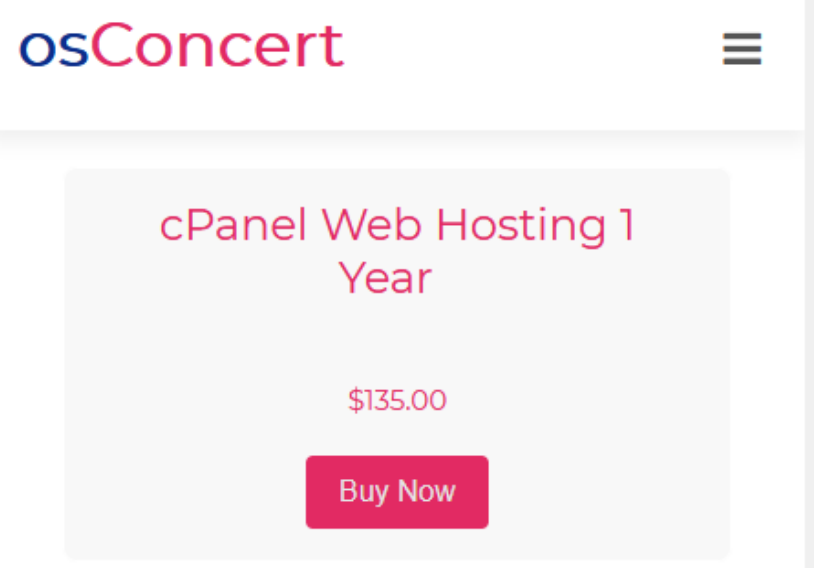

## **Introduction**

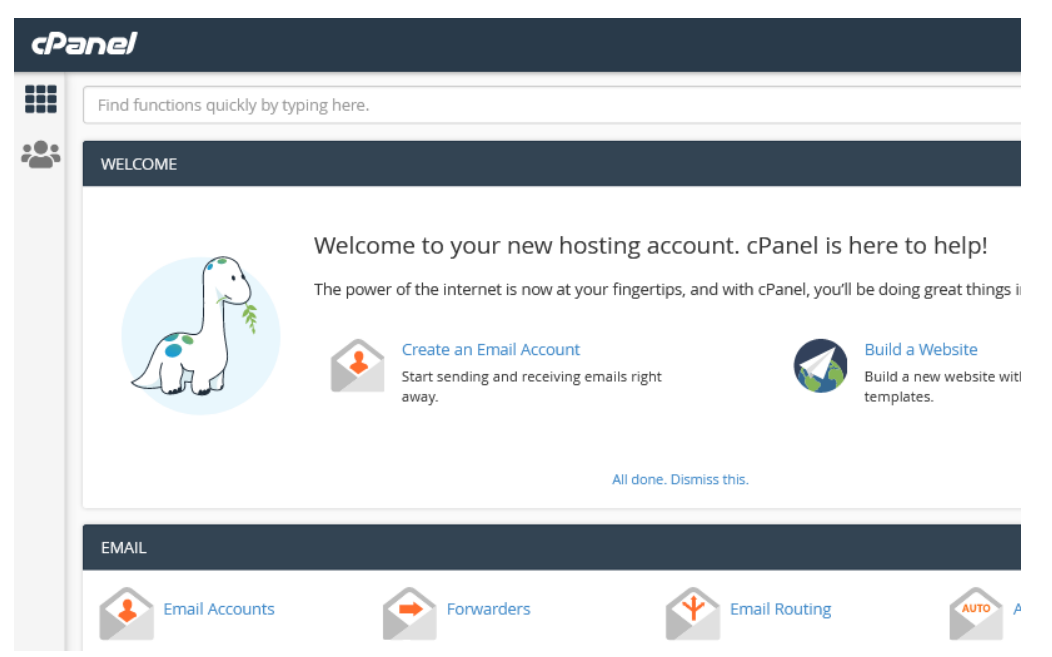

You can purchase a suitable domain name from any good Domain Name Company like e.g www.godaddy.com

2. Your **Domain Name** needs to point(connect) to your **Web Hosting** so you'll be provided with Name server details when you have purchased your new web hosting account. You simply login to your **Domain Registration** and look for something like " Change Name Servers "

# **Nameserver management**

#### Important information

- . It can take 48 hours for nameservers to be updated across the internet. Your website might be unavailable during this time.
- You can use any nameservers you like, but we can't quarantee the availability of third party nameservers.
- . To use our nameservers, just select the link below called 'Reset to 123-reg default'
- To create nameservers based on your domain (customseatbooking.com), click here

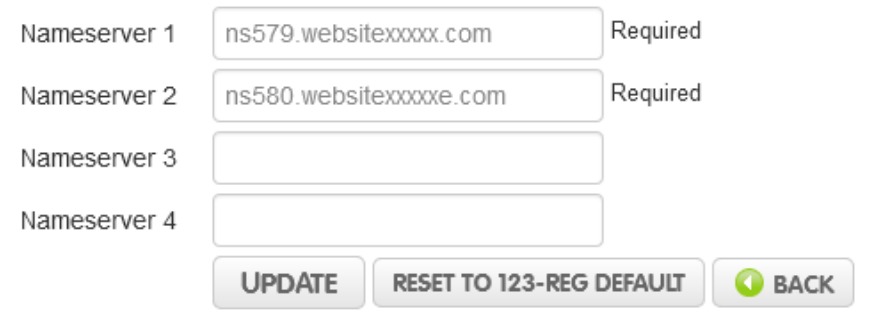

3. Now if you have access to your **cPanel** and Login to the interface…we can go straight to the **File Manager>public html** and upload the zipped version of your **osConcert software**:

# **Introduction**

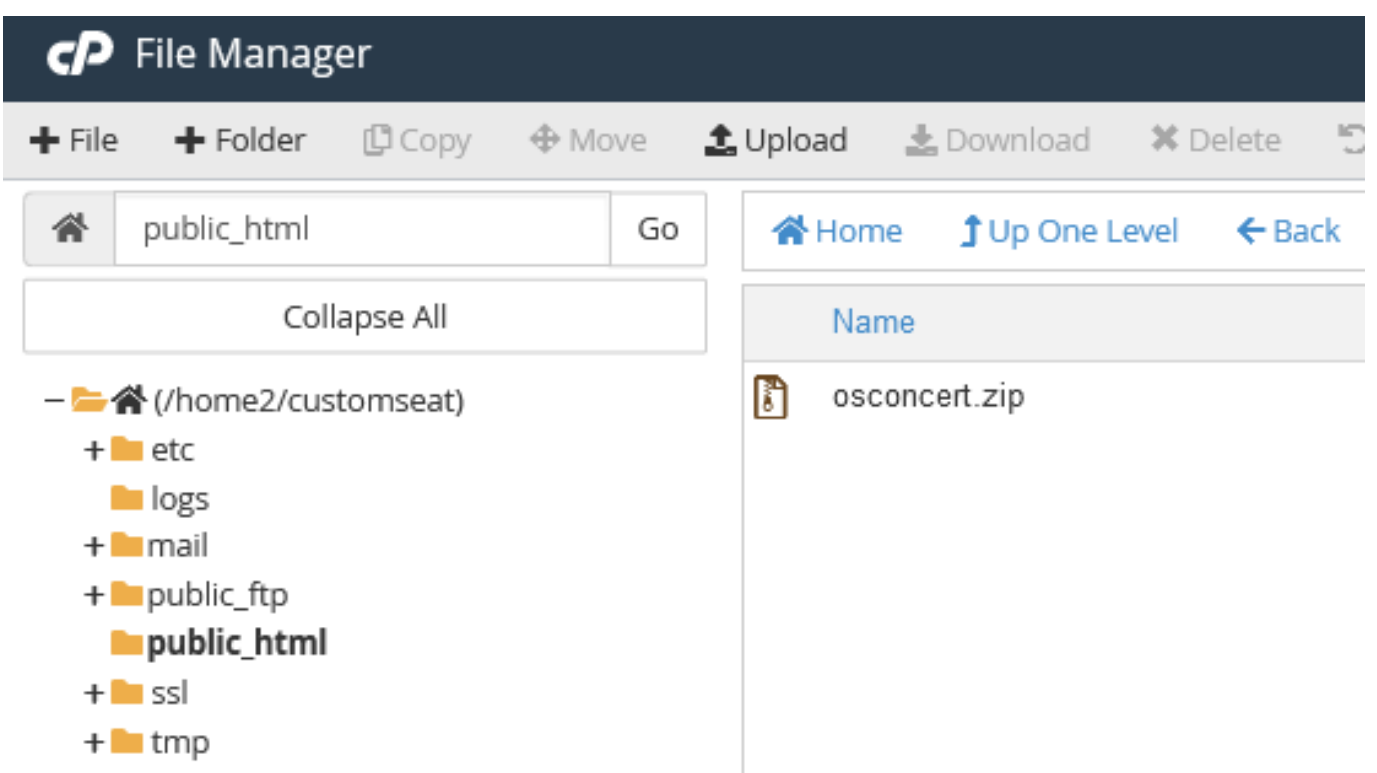

**THAT'S IT!..**I will give you full instructions for easy for installation or I can install for you.

**PURCHASE NOW!** Contact me by my personal email: Gordon@osConcert.com or my Skype ID:Gordon.adams4

Unique solution ID: #1080 Author: Gordon Last update: 2021-08-31 08:09